S3610\_S5510系列交换机IPv6-IS-IS的配置

一 组网需求:

1.交换机SwitchA、SwitchB、SwitchC和SwitchD属于同一自治系统,所有交换机已 使能了IPv6能力,要求他们之间通过IPv6-IS-IS协议达到IPv6网络互连的目的。 2. 其中SwitchA和SwitchB是Level-1交换机, SwitchD是Level-2交换机, SwitchC是L

evel-1-2交换机。SwitchA、SwitchB和SwitchC属于区域10,而SwitchD属于区域20。 二 组网图:

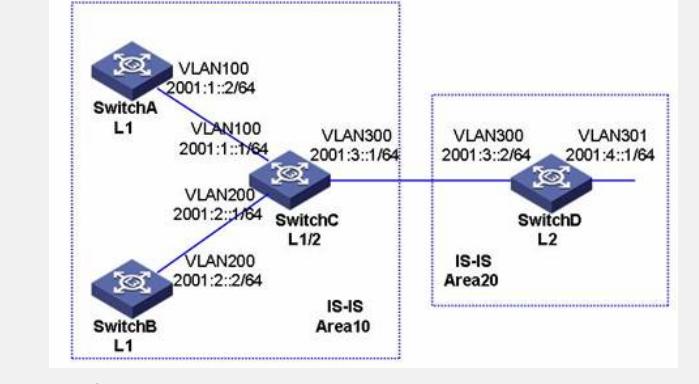

三 配置步骤:

**1.配置各接口的IPv6地址(略)**

## **2.配置IPv6-IS-IS**

# 配置SwitchA。

[SwitchA] isis 1 [SwitchA-isis-1] is-level level-1

[SwitchA-isis-1] network-entity 10.0000.0000.0001.00

[SwitchA-isis-1] ipv6 enable

<SwitchA> system-view

[SwitchA-isis-1] quit

[SwitchA] interface vlan-interface 100 [SwitchA-Vlan-interface100] isis ipv6 enable 1

[SwitchA-Vlan-interface100] quit

# 配置SwitchB。

<SwitchB> system-view

[SwitchB] isis 1

[SwitchB-isis-1] is-level level-1

[SwitchB-isis-1] network-entity 10.0000.0000.0002.00

[SwitchB-isis-1] ipv6 enable

[SwitchB-isis-1] quit

[SwitchB] interface vlan-interface 200

[SwitchB-Vlan-interface200] isis ipv6 enable 1

[SwitchB-Vlan-interface200] quit

# 配置SwitchC。

<SwitchC> system-view

[SwitchC] isis 1

[SwitchC-isis-1] network-entity 10.0000.0000.0003.00

[SwitchC-isis-1] ipv6 enable

[SwitchC-isis-1] quit

[SwitchC] interface vlan-interface 100

[SwitchC-Vlan-interface100] isis ipv6 enable 1

[SwitchC-Vlan-interface100] quit [SwitchC] interface vlan-interface 200

[SwitchC-Vlan-interface200] isis ipv6 enable 1

[SwitchC-Vlan-interface200] quit

[SwitchC] interface vlan-interface 300

[SwitchC-Vlan-interface300] isis ipv6 enable 1

[SwitchC-Vlan-interface300] quit

# 配置SwitchD。

<SwitchD> system-view [SwitchD] isis 1 [SwitchD-isis-1] is-level level-2 [SwitchD-isis-1] network-entity 20.0000.0000.0004.00 [SwitchD-isis-1] ipv6 enable [SwitchD-isis-1] quit [SwitchD] interface vlan-interface 300 [SwitchD-Vlan-interface300] isis ipv6 enable 1 [SwitchD-Vlan-interface300] quit [SwitchD] interface vlan-interface 301 [SwitchD-Vlan-interface301] isis ipv6 enable 1 [SwitchD-Vlan-interface301] quit 四 配置关键点:

无。